Part No. 214090-D Rev 00 September, 2003

4655 Great America Parkway Santa Clara, CA 95054

# Release Notes for the Passport 1424T Layer 3 Switch Software Release 2.1.1

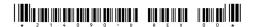

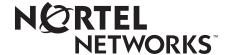

## Copyright © 2003 Nortel Networks

All rights reserved. September 2003.

The information in this document is subject to change without notice. The statements, configurations, technical data, and recommendations in this document are believed to be accurate and reliable, but are presented without express or implied warranty. Users must take full responsibility for their applications of any products specified in this document. The information in this document is proprietary to Nortel Networks Inc.

The software described in this document is furnished under a license agreement and may be used only in accordance with the terms of that license.

#### **Trademarks**

Nortel Networks, the Nortel Networks logo, the Globemark, Unified Networks, Passport, and Alteon are trademarks of Nortel Networks.

Adobe and Acrobat Reader are trademarks of Adobe Systems Incorporated.

The asterisk after a name denotes a trademarked item.

## Restricted rights legend

Use, duplication, or disclosure by the United States Government is subject to restrictions as set forth in subparagraph (c)(1)(ii) of the Rights in Technical Data and Computer Software clause at DFARS 252.227-7013.

Notwithstanding any other license agreement that may pertain to, or accompany the delivery of, this computer software, the rights of the United States Government regarding its use, reproduction, and disclosure are as set forth in the Commercial Computer Software-Restricted Rights clause at FAR 52.227-19.

#### Statement of conditions

In the interest of improving internal design, operational function, and/or reliability, Nortel Networks Inc. reserves the right to make changes to the products described in this document without notice.

Nortel Networks Inc. does not assume any liability that may occur due to the use or application of the product(s) or circuit layout(s) described herein.

Portions of the code in this software product may be Copyright © 1988, Regents of the University of California. All rights reserved. Redistribution and use in source and binary forms of such portions are permitted, provided that the above

copyright notice and this paragraph are duplicated in all such forms and that any documentation, advertising materials, and other materials related to such distribution and use acknowledge that such portions of the software were developed by the University of California, Berkeley. The name of the University may not be used to endorse or promote products derived from such portions of the software without specific prior written permission.

SUCH PORTIONS OF THE SOFTWARE ARE PROVIDED "AS IS" AND WITHOUT ANY EXPRESS OR IMPLIED WARRANTIES, INCLUDING, WITHOUT LIMITATION, THE IMPLIED WARRANTIES OF MERCHANTABILITY AND FITNESS FOR A PARTICULAR PURPOSE.

In addition, the program and information contained herein are licensed only pursuant to a license agreement that contains restrictions on use and disclosure (that may incorporate by reference certain limitations and notices imposed by third parties).

## Nortel Networks Inc. software license agreement

This Software License Agreement ("License Agreement") is between you, the end-user ("Customer") and Nortel Networks Corporation and its subsidiaries and affiliates ("Nortel Networks"). PLEASE READ THE FOLLOWING CAREFULLY. YOU MUST ACCEPT THESE LICENSE TERMS IN ORDER TO DOWNLOAD AND/OR USE THE SOFTWARE. USE OF THE SOFTWARE CONSTITUTES YOUR ACCEPTANCE OF THIS LICENSE AGREEMENT. If you do not accept these terms and conditions, return the Software, unused and in the original shipping container, within 30 days of purchase to obtain a credit for the full purchase price. "Software" is owned or licensed by Nortel Networks, its parent or one of its subsidiaries or affiliates, and is copyrighted and licensed, not sold. Software consists of machine-readable instructions, its components, data, audio-visual content

"Software" is owned or licensed by Nortel Networks, its parent or one of its subsidiaries or affiliates, and is copyrighted and licensed, not sold. Software consists of machine-readable instructions, its components, data, audio-visual content (such as images, text, recordings or pictures) and related licensed materials including all whole or partial copies. Nortel Networks grants you a license to use the Software only in the country where you acquired the Software. You obtain no rights other than those granted to you under this License Agreement. You are responsible for the selection of the Software and for the installation of, use of, and results obtained from the Software.

- 1. Licensed Use of Software. Nortel Networks grants Customer a nonexclusive license to use a copy of the Software on only one machine at any one time or to the extent of the activation or authorized usage level, whichever is applicable. To the extent Software is furnished for use with designated hardware or Customer furnished equipment ("CFE"), Customer is granted a nonexclusive license to use Software only on such hardware or CFE, as applicable. Software contains trade secrets and Customer agrees to treat Software as confidential information using the same care and discretion Customer uses with its own similar information that it does not wish to disclose, publish or disseminate. Customer will ensure that anyone who uses the Software does so only in compliance with the terms of this Agreement. Customer shall not a) use, copy, modify, transfer or distribute the Software except as expressly authorized; b) reverse assemble, reverse compile, reverse engineer or otherwise translate the Software; c) create derivative works or modifications unless expressly authorized; or d) sublicense, rent or lease the Software. Licensors of intellectual property to Nortel Networks are beneficiaries of this provision. Upon termination or breach of the license by Customer or in the event designated hardware or CFE is no longer in use, Customer will promptly return the Software to Nortel Networks or certify its destruction. Nortel Networks may audit by remote polling or other reasonable means to determine Customer's Software activation or usage levels. If suppliers of third party software included in Software require Nortel Networks to include additional or different terms, Customer agrees to abide by such terms provided by Nortel Networks with respect to such third party software.
- 2. Warranty. Except as may be otherwise expressly agreed to in writing between Nortel Networks and Customer, Software is provided "AS IS" without any warranties (conditions) of any kind. NORTEL NETWORKS DISCLAIMS ALL WARRANTIES (CONDITIONS) FOR THE SOFTWARE, EITHER EXPRESS OR IMPLIED, INCLUDING, BUT NOT LIMITED TO THE IMPLIED WARRANTIES OF MERCHANTABILITY AND FITNESS FOR A PARTICULAR PURPOSE AND ANY WARRANTY OF NON-INFRINGEMENT. Nortel Networks is not obligated to provide support of any kind for the Software. Some jurisdictions do not allow exclusion of implied warranties, and, in such event, the above exclusions may not apply.
- **3. Limitation of Remedies.** IN NO EVENT SHALL NORTEL NETWORKS OR ITS AGENTS OR SUPPLIERS BE LIABLE FOR ANY OF THE FOLLOWING: a) DAMAGES BASED ON ANY THIRD PARTY CLAIM; b) LOSS OF, OR DAMAGE TO, CUSTOMER'S RECORDS, FILES OR DATA; OR c) DIRECT, INDIRECT, SPECIAL,

INCIDENTAL, PUNITIVE, OR CONSEQUENTIAL DAMAGES (INCLUDING LOST PROFITS OR SAVINGS), WHETHER IN CONTRACT, TORT OR OTHERWISE (INCLUDING NEGLIGENCE) ARISING OUT OF YOUR USE OF THE SOFTWARE, EVEN IF NORTEL NETWORKS, ITS AGENTS OR SUPPLIERS HAVE BEEN ADVISED OF THEIR POSSIBILITY. The forgoing limitations of remedies also apply to any developer and/or supplier of the Software. Such developer and/or supplier is an intended beneficiary of this Section. Some jurisdictions do not allow these limitations or exclusions and, in such event, they may not apply.

#### 4. General

- a. If Customer is the United States Government, the following paragraph shall apply: All Nortel Networks Software available under this License Agreement is commercial computer software and commercial computer software documentation and, in the event Software is licensed for or on behalf of the United States Government, the respective rights to the software and software documentation are governed by Nortel Networks standard commercial license in accordance with U.S. Federal Regulations at 48 C.F.R. Sections 12.212 (for non-DoD entities) and 48 C.F.R. 227.7202 (for DoD entities).
- b. Customer may terminate the license at any time. Nortel Networks may terminate the license if Customer fails to comply with the terms and conditions of this license. In either event, upon termination, Customer must either return the Software to Nortel Networks or certify its destruction.
- c. Customer is responsible for payment of any taxes, including personal property taxes, resulting from Customer's use of the Software. Customer agrees to comply with all applicable laws including all applicable export and import laws and regulations.
- d. Neither party may bring an action, regardless of form, more than two years after the cause of the action arose.
- e. The terms and conditions of this License Agreement form the complete and exclusive agreement between Customer and Nortel Networks.
- f. This License Agreement is governed by the laws of the country in which Customer acquires the Software. If the Software is acquired in the United States, then this License Agreement is governed by the laws of the state of New York.

# Contents

| Introduction                                  |
|-----------------------------------------------|
| File names for this release                   |
| Supported software and hardware capabilities8 |
| Aggregation groups9                           |
| Upgrading to release 2.1.1                    |
| Bugs fixed in release 2.1.1                   |
| Bugs fixed in release 2.1                     |
| Bugs fixed in release 2.0.1                   |
| CLI11                                         |
| VLANs11                                       |
| RIP                                           |
| OSPF                                          |
| Known issues and considerations               |
| Hardware and platform13                       |
| CLI                                           |
| Layer 2                                       |
| Management                                    |
| Web Management interface16                    |
| JDM                                           |
| IP unicast routing                            |
| OSPF                                          |
| QoS19                                         |
| Miscellaneous20                               |
| IP multicast routing20                        |
| Related publications                          |
| How to get help                               |

## Introduction

These release notes describe the Nortel Networks\* Passport 1424T routing switch 2.1.1 software, its file names, upgrade process, and supported software and hardware capabilities. They also describe bug fixes that have been implemented since release 2.0, as well as known issues and bugs that still exist in release 2.1.1.

The following topics are discussed in this document:

| Topic                                        | Page |
|----------------------------------------------|------|
| File names for this release                  | 7    |
| Supported software and hardware capabilities | 8    |
| Upgrading to release 2.1.1                   | 10   |
| Bugs fixed in release 2.1.1                  | 10   |
| Bugs fixed in release 2.1                    | 11   |
| Bugs fixed in release 2.0.1                  | 11   |
| Known issues and considerations              | 12   |
| Related publications                         | 20   |
| How to get help                              | 21   |

## File names for this release

The Passport 1424T Routing Switch software release 2.1.1 contains the following files:

| Name                | Description            |  |
|---------------------|------------------------|--|
| PP1424T_211.had     | Run-time image file    |  |
| JDM_5700            | Supported JDM version  |  |
| PP1424_211.mib.zip  | Supported MIB Zip file |  |
| Supported MIB files |                        |  |
| Private MIBs        |                        |  |
| commgmt.mib         | L3mgmt.mib             |  |

| Name                                 | Description                    |
|--------------------------------------|--------------------------------|
| dvmrp.mib                            | PriL3mgmt.mib                  |
| framework.mib                        | rapid_city.mib                 |
| iana_rtproto.mib                     | S5emt103.mib                   |
| L2mgmt.mib                           | S5roo114.mib                   |
| S5tcs112.mib                         | synro185.mib                   |
| RFC MIBs                             |                                |
| RFC 1213 (MIB-II)                    | RFC1850.mib (OSPF-MIB)         |
| RFC1215.mib (MIB)                    | RFC2021.mib (RMON2-MIB)        |
| RFC1493.mib (BRIDGE-MIB)             | RFC2096.mib (IP-FORWARD-MIB)   |
| RFC1513.mib<br>(TOKEN-RING_RMON-MIB) | RFC2233.mib (IF-MIB)           |
| RFC1643.mib (EtherLike-MIB)          | RFC2674.mib (P-BRIDGE-MIB)     |
| RFC1724.mib (RIPv2-MIB)              | RFC2932.mib (IPMROUTE-STD-MIB) |
| RFC1757.mib (RMON-MIB)               | RFC2933.mib (IGMP-STD-MIB)     |

The Passport 1424T Routing Switch MIB files can be found on the Nortel Networks Web site, http://www.nortelnetworks.com

To access the MIB files:

- Under Support, select Software Downloads.
- Under Software, choose Passport.
- Under Passport 1424T Routing Switch, choose Software.

## Supported software and hardware capabilities

Table 1 describes the software and hardware capabilities for release 2.1.1.

Table 1 Hardware and Software capabilities

| Hardware / Software                           | Capabilities |
|-----------------------------------------------|--------------|
| Hardware records                              | 4096         |
|                                               |              |
| VLANs                                         | 255          |
|                                               |              |
| Spanning Tree Groups                          | 1            |
|                                               |              |
| Aggregation groups (MultiLink Trunking (MLT)) | 6            |
| Ports per MLT group                           | up to 8      |
|                                               |              |
| IP interfaces per switch                      | 128          |
| IP routes per switch                          | 2000         |
|                                               |              |
| RIP routes per switch                         | 2000         |
|                                               |              |
| OSPF routes per switch                        | 2000         |
|                                               |              |
| DVMRP routes per switch                       | 250          |

# **Aggregation groups**

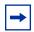

**Note:** Aggregation groups are statically compliant with the IEEE 802.3ad standard.

## **Upgrading to release 2.1.1**

This section describes how to upgrade to the Passport 1424T Routing Switch software release 2.1.1.

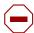

**Caution:** Before upgrading to release 2.1.1:

- 1. Back up the current configuration file.
- 2. Take special note that the configuration file generated with Passport software release 2.1.1 contains options that are not backward compatible with prior Passport software releases (2.0, 2.0.1 or 2.1). Loading a 2.1.1 configuration file on a prior version of the run-time image generates errors and causes the image to abort loading the configuration file.
- To backup the current configuration file currently used by the Passport 1424T Routing Switch, use the following command:

#### #save

To upload the configuration file, use the following command:

```
#upload config <tftp server ip> <path filename>
```

To upgrade the Passport 1424T Routing Switch to version 2.1, execute the case-sensitive CLI command:

```
#download firmware <tftp server ip> <path filename>
Example:
```

```
#download firmware 10.10.10.2 \image\PP1424T 211.had
```

After you upgrade your Passport 1424T Routing Switch software, make sure you save the configuration file.

## **Bugs fixed in release 2.1.1**

The following platform bug has been fixed in software release 2.1.1:

With release 2.1.1, Nortel Networks has fixed a very rare condition (repeated disconnection of the receiving fiber link while traffic is sent through the same port) where the switch can experience a software reset. If you experience the message, "System hang with internal error!!!", please contact your nearest Nortel Networks support representative. (Q00528080)

## **Bugs fixed in release 2.1**

The following platform bug has been fixed in software release 2.1:

The 1424T switch accepts blank entries for login names and then asks for a Password, instead of continuously prompting for a login name. If you press Enter after the login prompt, however, the switch continues to display Login, and does not go on to the Password prompt. (Q00617939)

## **Bugs fixed in release 2.0.1**

This section describes bugs that have been fixed in the Passport 1424T Routing Switch software release 2.0.1, and includes the following bugs-fixed topics:

## CLI

In the CLI command, create vlan v2 tag 2, the tag variable has been renamed to vid., which stands for vlan id. The switch now accepts the command create vlan v2 vid 2.(Q00563890)

#### Example:

Old command: create vlan <vlanname> tag <vid>

New command: create vlan <vlanname> vid <vid>

## **VLANs**

The Passport 1424T Routing Switch supports 255 static VLANs. (Q00567872)

When creating VLANs, if the VLAN ID is not specified, it is assigned an ascending number from 2 to 4095. (Q00568731)

Example: create vlan <vlanname>

#### **RIP**

When a RIP interface is disabled, that interface is removed from the IP routing table. (Q00576935)

#### **OSPF**

- When a Passport 1424T Routing Switch functions as a Border router, OSPF external routes will no longer take route preference over RIP routes.
- After topology changes, IP traffic is routed to the correct "next hop". (Q00580886)

## Known issues and considerations

The following topics describe issues known to exist in the Passport 1424T Routing Switch software release 2.1.1 and include the following topics:

| Topic                 | Page |
|-----------------------|------|
| Hardware and platform | 13   |
| Layer 2               | 15   |
| Management            | 16   |
| IP unicast routing    | 19   |
| OSPF                  | 19   |
| QoS                   | 19   |
| Miscellaneous         | 20   |
| IP multicast routing  | 20   |

## Hardware and platform

• The console pinouts for a DCE to DTE when connecting to the Nortel Networks Remote Annex terminal server are as follows:

| Color  | Pin |
|--------|-----|
| Green  | 2   |
| Black  | 3   |
| Brown  | 4   |
| Yellow | 5   |
| Orange | 6   |
| White  | 7   |
| Blue   | 8   |

• CWDM GBICs are not supported in this release. Nortel Networks will provide support for these GBICs in a subsequent release (Q00566241).

#### CLI

- Uploading a configuration file to a remote TFTP server using the CLI command upload config remote IP address>remote file
  name> will fail if this file already exists on the remote directory. It is
  recommended to rename the file on the remote folder before the transfer, or to
  change the name of the file during the transfer. (Q0051937)
- Once a MAC filter is created, you are not able to modify it using the CLI. No CLI command currently exists for this function. From the CLI you will be able only to create and delete a MAC filter. Modifications can be done using the Web Management interface. (Q00526074)
- Once an IP filter is created, you will not be able to modify it using the CLI.
  No CLI command currently exists for this function. From the CLI you will
  only be able to create and delete an IP filter. Modifications can be performed
  using the Web Management interface. (Q00526182)
- The CLI command syntax does not work as displayed in the CLI help command line to configure link aggregation. Use the following command to configure the master and ports to be members of a link aggregation group.

#config link agg group <group id> master <port list> port <port list>

(Q00532025)

- User accounts are *not* saved in NVRAM. If the switch is reset to factory defaults, using the reset system CLI command, a downloaded configuration (saved configuration file) will not restore any user accounts. You must manually re-create these accounts. (Q00541275)
- When you issue the save command in the CLI, be aware that the progress indicator does not appear in ascending order. For example, it shows 0%, 50%, 45%, 75%, 90%, and then 100%. (Q00620772)
- When you enter the CLI with a username and access level of user, the sh session or sh account commands are not recognized. (Q00624517)
- If you enter the config ports command, portlist, and speed and then follow it with a question mark (?), the CLI indicates that you can select the speed for the 10/100 ports as 1000 half and 1000 full. For the Gigabit ports, the CLI indicates that you can select the 10/100 port speed as 10\_half, 10\_full, 100\_half, and 100\_full. This selection of speeds is misleading since Gigabit options are not valid entries for 10/100 ports. In addition, the 1000 half option is not valid. (Q00563842-01, Q00617980, and Q00580008-01)
- Should you enter the traceroute command and specify an unknown destination, you will have to wait for the traceroute to complete 30 hops. There is no option available to stop the traceroute before it finishes. (Q00627471)
- When you enter the config 802.1p user priority command and follow it with priority and class id values, these values are not accepted. If you then enter the sh priority command, you will see that the QoS priority has not been set. (Q00618955)

## Layer 2

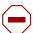

**Caution:** Nortel Networks strongly recommends that you do not use the Passport 1424T as the root bridge in a configuration including a Passport 8600. If the 1424T is the root bridge, one of the MLT links on the 8600 can be in forwarding state, but other links would stay in the listening state. To change the priority on the Passport 8600, use the CLI command: config stg <stg-id> priority where priority must be lower than the priority used on the 1424T. To change the priority on the Passport 1424T, use the CLI command config stp priority <value 0-65535>. The lower the STP priority, the greater the chance to become the root bridge. (Q00556194)

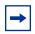

**Note:** The Passport 1424T does not support multiple instances of the Spanning Tree Protocol (STP)

- In this release, you can choose only IP destination as your load balancing algorithm. Nortel Networks is working to provide IP source and IP source-destination as alternative selections in a subsequent release. (Q00524847)
- The CLI and Web Management are inconsistent for creating MAC filters. To create a MAC Filter, use the CLI command:

create fdbfilter <mac address< <dsts src either>

To create a MAC Filter using the Web Management interface, follow these steps:

- a open folder Advanced Setup
- **b** open folder Forwarding
- c open folder MAC Forwarding
- **d** open Static Unicast Filtering Table

(Q00526105)

- Intermittently, when attempting to delete a VLAN using the Web Management interface, an error window open with the following message displayed: "You can't delete the VLAN which is used by IP subnet" and the VLAN will not be deleted. This error message appears even if the IP address has been deleted. Use the CLI command delete vlan <vlan name> to perform this task. (O00519035)
- When a 10/100 port belongs to a link aggregation group, and if you change the speed of this port, you can still see the link status up after disabling this port. (O00550148)
- A link aggregation group may drop a port member when only the master port of the group is changed. (Q00555985)
- The 1424T does not keep a static ARP in its entry when you disable the ports belonging to the VLAN where the static ARP has been configured. You have to manually reenter the static ARP after reenabling the port. (Q00627418)
- When you poll the MIB status of an untagged port using the dot1qPvid MIB, the returned value corresponds to the PVID (Port VLAN ID). For a tagged port, the dot1qPvid returns a value of 0, and is read only. (Q00609661)
- The Passport 1424T does not perform a consistency check when you modify the Max Age value. STP configurable parameters values are linked by the following rules:
  - 2 X (Bridge\_Forward\_Delay-1) >= Bridge\_Max\_Age
  - Bridge Max Age > = 2 X (Bridge Hello Time + 1)

Before making any modification, please follow these rules, otherwise the Fail! message appears on the console. (Q00613275)

## Management

Management issues include both JDM and the Web Management interface. Each of these is explained in the subsections that follow.

## Web Management interface

Certain Web browsers may log you out of your session when you enter the refresh command in the Web Management interface. To restart your session, you will be required to log in and complete the authentication process. If you experience this problem, choose an alternative Web browser. (Q00518414)

- When using the Web Management interface, the picture of the switch displays the wrong MDA when using Netscape version 4.61. Nortel Networks recommends that you use a subsequent release of Netscape to display the correct MDA. (Q00515841)
- When using the Web Management interface, the link aggregation groups are not displayed correctly. Nortel Networks recommends you use the CLI interface to view the correct configuration of these aggregation groups. (Q00516479)
- When using the Web Management interface, and displaying the OSPF parameters, the Neighbor Table duplicates the first entry. (Q00517641)
- When using the Web Management interface, on the Port Configurations page, the Connection field for the Link Aggregation group is not refreshed correctly. For example, if you first select the GBIC port (by clicking on the GBIC port), the connection field displays 1000M/Full/None, and after selecting any of the Link Aggregation ports, the connection field still displays 1000M/Full/None, which is incorrect. (Q00515849)
- When using the Web Management interface, the screen for DVMRP neighbor table is not correct. Please use the CLI to display the correct information. (Q00516517)
- The total number of VLAN entries is always one more than the actual number of VLANs. (Q00516595)
- Nortel Networks does not recommend that you use the Web Management interface to download a configuration/image from a remote TFTP server. Use the CLI to perform this task. (Q00550286)
- If you select an existing Route Redistribution entry for edit, the source and destination protocols appear with a pull down arrow indicating they can be modified. However, no other selection is available. (Q00519347)

#### JDM

- In this release, 1000BaseT GBICs are not recognized by the JDM if they are inserted in port 26, the second MDA port. (Q00667411)
- The 1424T does not keep a static ARP in its entry when you disable the ports belonging to the VLAN where the static ARP has been configured. You have to manually reenter the static ARP after reenabling the port. (Q00627418)

- When you use JDM to configure a link aggregation group, you should always modify the Master port. Do not modify the other ports of the group since modifying them (disabling, changing their characteristics etc.) produces inconsistent behavior. This recommendation is valid only for JDM. (The consistency is achieved in the CLI). (Q00625850)
- No option is available to check whether dynamic learnt ARPs are purged when the switch connection is lost after the ARP aging time. Nortel Networks will provide support for this feature in a future release. (Q00627397)
- Should you change the Priority, StpState, Bridge Maximum Age, Bridge Hello Time, and Bridge Forward Delay values in the JDM and then enter sh stp in the CLI, you will notice the sh stp session is not updated immediately. Instead, you have to stop the session and then run the command again to see the correct values. (Q00613272)
- The Passport 1424T allows you to enable the MulticastRouterOnly option and IGMP Snooping separately. If you enter the enable igmp snooping command in the CLI, it simultaneously enables IGMP snooping and disables the MulticastRouterOnly option. (Q00634098)
- When you poll the MIB status of an untagged port using the dot1qPvid MIB, the returned value corresponds to the PVID (Port VLAN ID). For a tagged port, the dot1qPvid returns a value of 0, and is read only. (Q00609661)
- The CLI command sh fdb port <ports> now has an equivalent in the JDM. A Filter button has been added to the MAC FDB table. Should you click on this button, a Filter dialog displays.
  - Select Port, enter the port number, and click on Filter. The data in the MAC FDB table then changes to display only those items matching the filtering criteria you set. Using the Filter function, you may view only certain ports, VLAN IDs, or addresses. (Q00619532)
- With port mirroring, port 0 is the default TargetPort. Thus, there is no target port. In the CLI and JDM, you can modify the TargetPort to reflect the ports on the switch. In JDM, you can configure the TargetPort to 0 if necessary. The CLI will not allow you to select port 0, however. (Q00613333)

## IP unicast routing

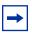

**Note:** Forward to Next Hop filters are not supported in this release. Nortel Networks is working to provide this functionality in a subsequent release. (Q00519909)

#### **OSPF**

- The Passport 1424T Routing Switch will properly function as a Border OSPF router when there is only one source for all OSPF external routes announced into the OSPF network. If there are multiple sources for those external routes then the following issues may occur:
  - Some topology changes may cause IP traffic to be sent back through the incoming interface. (Q00595775)
  - When the IP interface on the shortest path is disabled, IP traffic may be routed to the wrong interface. (Q00600135)
  - When RIP is disabled globally on the Passport 1424T Routing Switch, which is configured as an ASBR, the OSPF redistribution policy may not function properly. (Q00600140)
- When you configure an active address range in the backbone and an OSPF virtual link in the non-backbone area, the DUT summarizes the backbone networks to the transit network. As per RFC 1583, the backbone's configured ranges should be ignored when originating non-summary LSAs into transit areas. (Q00617676)
- When a network was previously reachable via an inter-area path, but is now
  only reachable by an inter-area path, the DUT sets the inter-area path's LSA to
  MaxAge. As per RFC 1583, the DUT should generate a new LSA for the
  inter-area path since the network is still reachable. (Q00617685)

#### QoS

The 1424T ships with all 4 egress queues set for strict queuing. You can set up Weighted Round Robin (WRR) queuing. However, this requires that you enter the CLI config scheduling command to set up 3 queues for WRR and 1 queue for strict queuing. For more information on setting up the queues, see the *Passport 1424T v2.1 CLI Reference Guide*, part number 214389-B. (Q00623780)

#### **Miscellaneous**

The ability to use the Bootp/DHCP client on the System interface (i.e., the in band management port) is not available. Thus, you must manually configure the IP address on the management interface. (Q00585867)

## IP multicast routing

- The CLI and the Web Management interface do not display all IGMP memberships. (Q00515840)
- The Expire Timer variable starts at 7000 for entries in the IP Multicast Forwarding Table. The default timer used on the Passport 1424T Routing Switch for IP multicast routes is 120 seconds (timeout). Routes with active streams should have an Expire Timer starting at 120. If a Prune message is received, the Expire Timer will be set to 7000 (prune lifetime) after decrementing to 0 from 120.
  - Once a *Join* is received, the *Expire Timer* will again be reset to 120. The timer will refresh to 120 as long as the stream is active. (Q00516508)
- The IP Router Alert option is not supported in the 1424T Release 2.1.1. Yet, it still accepts report messages. As per RFC 2236, the 1424T should drop report messages instead of accepting the packets. Nortel Networks plans to support the Router Alert option in a future release. (Q00631024 and Q00631030)

## Related publications

For more information about the Passport 1424T Release 2.1.1, refer to the following publications:

#### **Installation and User Guides**

These guides provide instructions for installing the chassis, the Device Manager software, and finally describe the tasks involved in using the 1424T switch.

Installing the Passport 1424T Series Layer 3 Switch 316867-A

Installing and Using Device Manager 316597-A

Using the Passport 1424T Series Layer 3 Switch 231935-A

## **Reference and Configuration Guides**

These guides provide reference and configuration information, including...

| Command Line Interface Reference Guide for the Passport 1424T Series Layer 3 Switch | 214389-A |
|-------------------------------------------------------------------------------------|----------|
| Configuring IP Routing Operations: VLANs, STP, and MLT using Device Manager         | 316592-A |
| Configuring IP Filters and QoS Using Device Manager                                 | 316594-A |
| Configuring Network Management and Diagnostics using Device Manager                 | 316596-A |
| Configuring Layer 2 Operations: VLANs, STP, and MLT using Device Manager            | 316595-A |
| Configuring IP Multicast Operations using Device<br>Manager                         | 316593-A |

You can print selected technical manuals and release notes free, directly from the Internet, Go to the www.nortelnetworks.com/documentation URL, Find the product for which you need documentation. Then locate the specific category and model or version for your hardware or software product. Use Adobe\* Acrobat Reader\* to open the manuals and release notes, search for the sections you need, and print them on most standard printers. Go to Adobe Systems at the www.adobe.com URL to download a free copy of the Adobe Acrobat Reader.

## How to get help

If you purchased a service contract for your Nortel Networks product from a distributor or authorized reseller, contact the technical support staff for that distributor or reseller for assistance.

If you purchased a Nortel Networks service program, contact Nortel Networks Technical Support. To obtain contact information online, go to the www.nortelnetworks.com/cgi-bin/comments/comments.cgi URL, then click on Technical Support.

From the Technical Support page, you can open a Customer Service Request online or find the telephone number for the nearest Technical Solutions Center. If you are not connected to the Internet, you can call 1-800-4NORTEL (1-800-466-7835) to learn the telephone number for the nearest Technical Solutions Center.

An Express Routing Code (ERC) is available for many Nortel Networks products and services. When you use an ERC, your call is routed to a technical support person who specializes in supporting that product or service. To locate an ERC for your product or service, go to the http://www.nortelnetworks.com/help/contact/ erc/index.html URL.